## **ST. LAWRENCE HIGH SCHOOL**

A Jesuit Christian Minority Institution

## **WORKSHEET -3**

## **Topic – Introduction to Excel and getting familiar with excel**

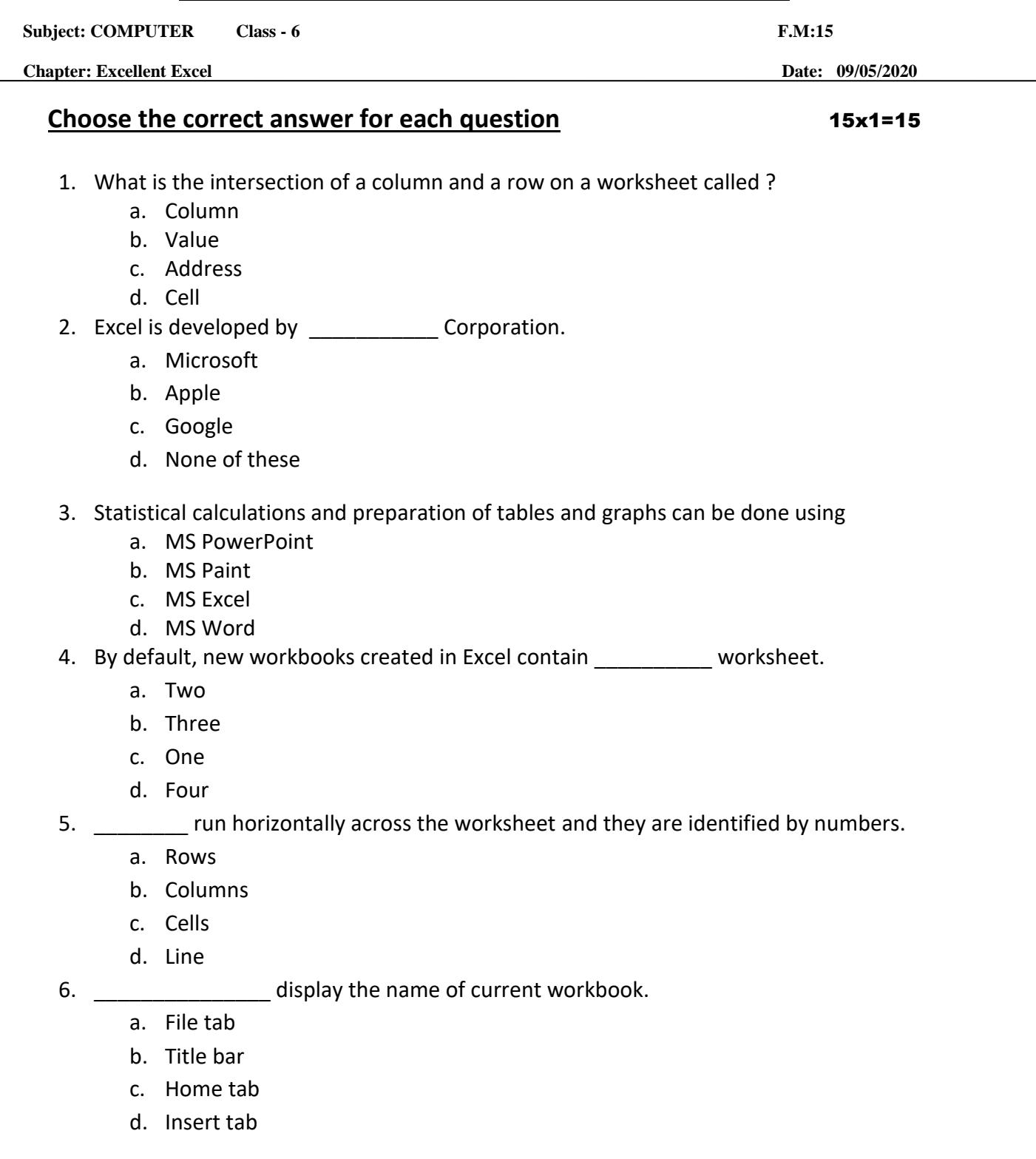

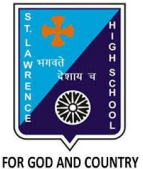

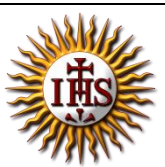

- 7. The shortcut key to copy a cell content:
	- a.  $Ctrl + A$
	- b.  $Ctrl + C$
	- c.  $Ctrl + V$
	- d. Ctrl + Z

8. \_\_\_\_\_\_\_\_\_\_\_ displays the cell reference of active cell.

- a. Address bar
- b. Title bar
- c. Formula bar
- d. None of these
- 9. To select the whole column :
	- a. Select the cell of that column
	- b. Click on all the row header
	- c. Click on that column header
	- d. None of these

10. Key pressed from keyboard to delete the content of active cell:

- a. Enter
- b. Tab
- c. Insert
- d. Delete

11. displays the value or formula entered in the active cell.

- a. Title bar
- b. Formula bar
- c. Both (a) and (b)
- d. Address bar
- 12. The shortcut key to paste a cell content from one cell to another:
	- a.  $Ctrl + A$
	- b.  $Ctrl + C$
	- c.  $Ctrl + V$
	- d.  $Ctrl + Z$

13. To select the whole row :

- a. Select the cell of that column
- b. Click on that row header
- c. Click on that column header
- d. None of these
- 14. We can add more worksheets to our workbook.
	- a. True
	- b. False
- 15. Which among the following is correct?
	- a. Row D, Column 7
	- b. Row 7, Column 7
	- c. Row 7, Column D
	- d. Row D, Column D

Phalguni Pramanik